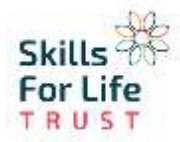

## **Microsoft Teams basic home screen information**

 Microsoft Teams will work on multiple devices such as laptop, Mac, PC or mobile phone. The most user friendly way of using Microsoft teams is by using the app version.

 **To download the app** just follow this link (if the link does not work, copy and paste into your search bar or google download Microsoft teams and click the first link): <https://www.microsoft.com/en-gb/microsoft-365/microsoft-teams/download-app>

**Once you have logged in using your sflt.org.uk email and password you will bring up the Teams home screen, please be patient it will take time to load when first opened.**

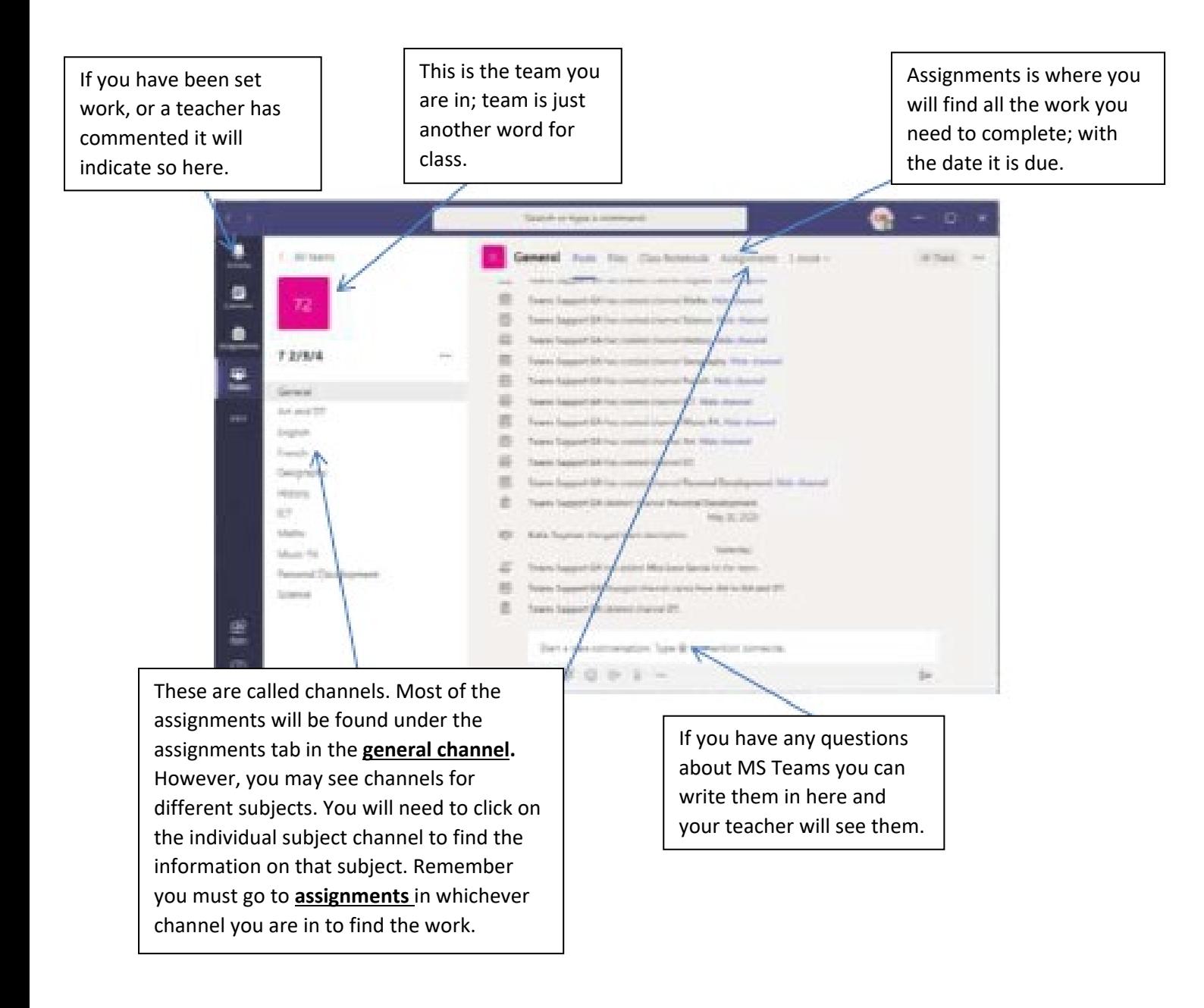